## What is PowerSchool?

PowerSchool is the online conduit where students' marks, attendance, schedule information, and teacher comments can be found. PowerSchool gives parents and students continuous access to key information about students' learning. As a result of the continued popularity and success of reporting via PowerSchool we now have live reporting of student assessments through PowerSchool. With live reporting we no longer send paper report cards home throughout the year. We are currently exploring the possibility of year end report cards. Checking PowerSchool regularly is a key communication tool for teachers, parents, and students.

## **Finding Student Marks**

Once you have logged into your account, the default screen of Grades and Attendance will be displayed.

To find your child's mark, click on the link under the current term (T1, T2 or T3) column beside the desired subject. This will display the assignments that the teacher has entered into Powerschool. Please note that clicking on Y1 will simply display the entire year so far and not just the current term. (see below)

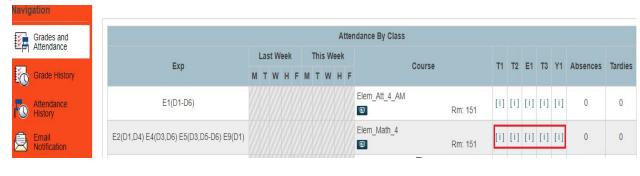

To see assessment indicators for specific objectives, click on the blue box as shown below.

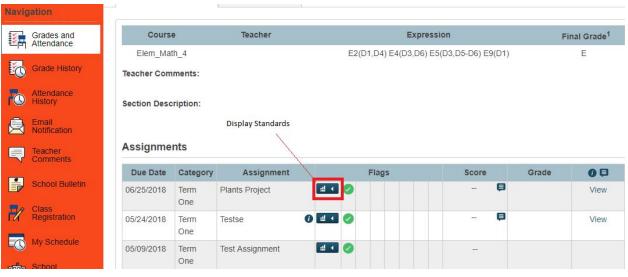

By clicking the Display Standards box, you will see the screen below:

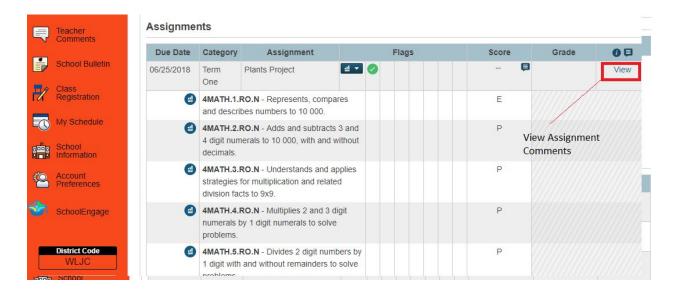

On either of the two previous screens, you can click on View (see above). This will allow you to read specific comments from your child's teacher.

## **Devices to Access PowerSchool On**

PowerSchool has apps for mobile devices. However, for the most detailed information, we would suggest logging in to PowerSchool via the website (on your computer or phone) as the app does not currently display the most detailed information on student assessment.